## Generating Charts with FASTPICTEX

Harald Martin Stauß, MD Dept. of Integrative Physiology The University of Iowa 410 Field House Iowa City, IA 52245 USA e-mail: harald-stauss@uiowa.edu

January 18, 2008

 $\mathbf{F}\!\mathbf{A}\!\mathbf{S}\!\mathbf{T}\!\mathbf{P}\!\mathbf{I}\!\mathbf{C}\!\mathbf{T}\!\mathbf{E}\!\mathbf{X}\!$ : H. M. Stauß,  $2^{nd}$ edition, 2008

Dedicated to the Free Software Foundation and all TEX users

This manual was generated using LATEX and PICTEX. The sources of the FASTPICTEX program together with the L<sup>AT</sup>EX sources of this manual are freely available. The rules of the GNU public license apply. The author would appreciate receiving picture postcards of the home town of people who like this program.

## **Contents**

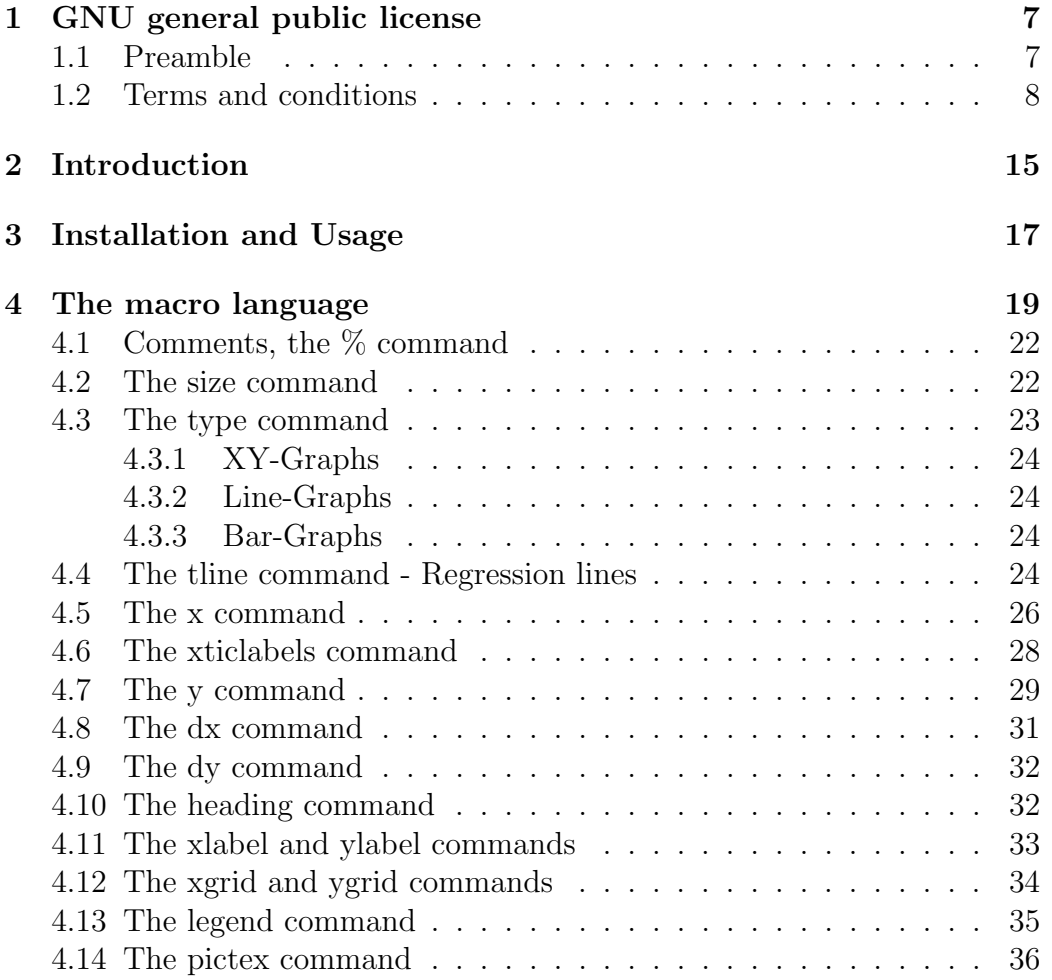

# List of Figures

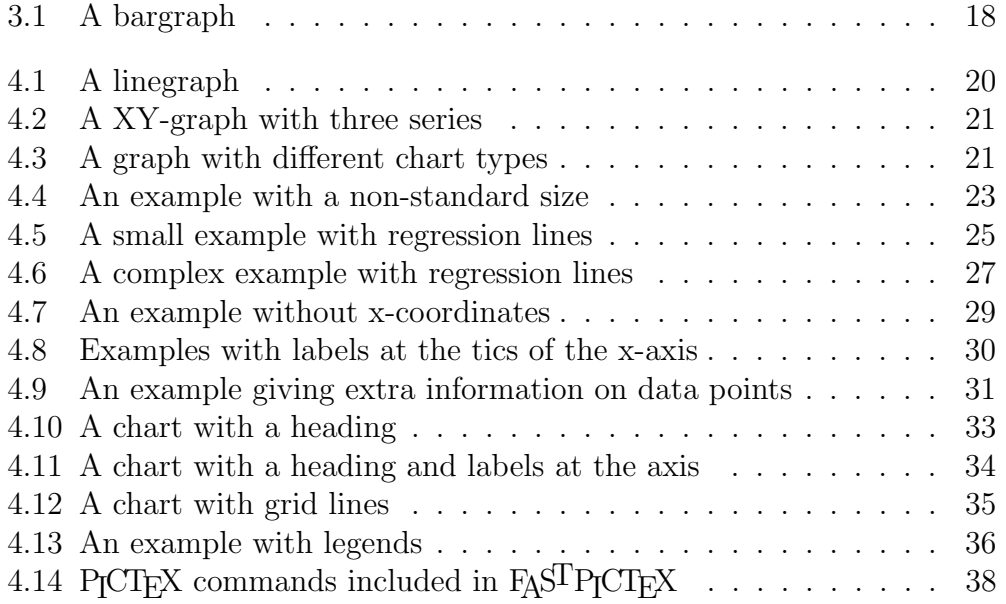

## Chapter 1

## GNU general public license

Version 2, June 1991

Copyright © 1989, 1991 Free Software Foundation, Inc. 675 Mass Ave, Cambridge, MA 02139, USA Everyone is permitted to copy and distribute verbatim copies of this license document, but changing it is not allowed.

#### 1.1 Preamble

The licenses for most software are designed to take away your freedom to share and change it. By contrast, the GNU General Public License is intended to guarantee your freedom to share and change free software–to make sure the software is free for all its users. This General Public License applies to most of the Free Software Foundation's software and to any other program whose authors commit to using it. (Some other Free Software Foundation software is covered by the GNU Library General Public License instead.) You can apply it to your programs, too.

When we speak of free software, we are referring to freedom, not price. Our General Public Licenses are designed to make sure that you have the freedom to distribute copies of free software (and charge for this service if you wish), that you receive source code or can get it if you want it, that you can change the software or use pieces of it in new free programs; and that you know you can do these things.

To protect your rights, we need to make restrictions that forbid anyone to deny you these rights or to ask you to surrender the rights. These restrictions translate to certain responsibilities for you if you distribute copies of the software, or if you modify it.

For example, if you distribute copies of such a program, whether gratis or for a fee, you must give the recipients all the rights that you have. You must make sure that they, too, receive or can get the source code. And you must show them these terms so they know their rights.

We protect your rights with two steps: (1) copyright the software, and (2) offer you this license which gives you legal permission to copy, distribute and/or modify the software.

Also, for each author's protection and ours, we want to make certain that everyone understands that there is no warranty for this free software. If the software is modified by someone else and passed on, we want its recipients to know that what they have is not the original, so that any problems introduced by others will not reflect on the original authors' reputations.

Finally, any free program is threatened constantly by software patents. We wish to avoid the danger that redistributors of a free program will individually obtain patent licenses, in effect making the program proprietary. To prevent this, we have made it clear that any patent must be licensed for everyone's free use or not licensed at all.

The precise terms and conditions for copying, distribution and modification follow.

#### 1.2 Terms and conditions

0. This License applies to any program or other work which contains a notice placed by the copyright holder saying it may be distributed under the terms of this General Public License. The "Program", below, refers to any such program or work, and a "work based on the Program" means either the Program or any derivative work under copyright law: that is to say, a work containing the Program or a portion of it, either verbatim or with modifications and/or translated into another language. (Hereinafter, translation is included without limitation in the term "modification".) Each licensee is addressed as "you".

Activities other than copying, distribution and modification are not covered by this License; they are outside its scope. The act of running the Program is not restricted, and the output from the Program is covered only if its contents constitute a work based on the Program (independent of having been made by running the Program). Whether that is true depends on what the Program does.

1. You may copy and distribute verbatim copies of the Program's source code as you receive it, in any medium, provided that you conspicuously and appropriately publish on each copy an appropriate copyright notice and disclaimer of warranty; keep intact all the notices that refer to this License and to the absence of any warranty; and give any other recipients of the Program a copy of this License along with the Program.

You may charge a fee for the physical act of transferring a copy, and you may at your option offer warranty protection in exchange for a fee.

- 2. You may modify your copy or copies of the Program or any portion of it, thus forming a work based on the Program, and copy and distribute such modifications or work under the terms of Section 1 above, provided that you also meet all of these conditions:
	- (a) You must cause the modified files to carry prominent notices stating that you changed the files and the date of any change.
	- (b) You must cause any work that you distribute or publish, that in whole or in part contains or is derived from the Program or any part thereof, to be licensed as a whole at no charge to all third parties under the terms of this License.
	- (c) If the modified program normally reads commands interactively when run, you must cause it, when started running for such interactive use in the most ordinary way, to print or display an announcement including an appropriate copyright notice and a notice that there is no warranty (or else, saying that you provide a warranty) and that users may redistribute the program under these conditions, and telling the user how to view a copy of this License. (Exception: if the Program itself is interactive but does not normally print such an announcement, your work based on the Program is not required to print an announcement.)

These requirements apply to the modified work as a whole. If identifiable sections of that work are not derived from the Program, and can be reasonably considered independent and separate works in themselves, then this License, and its terms, do not apply to those sections when you distribute them as separate works. But when you distribute the same sections as part of a whole which is a work based on the Program, the distribution of the whole must be on the terms of this License, whose permissions for other licensees extend to the entire whole, and thus to each and every part regardless of who wrote it.

Thus, it is not the intent of this section to claim rights or contest your rights to work written entirely by you; rather, the intent is to exercise the right to control the distribution of derivative or collective works based on the Program.

In addition, mere aggregation of another work not based on the Program with the Program (or with a work based on the Program) on a volume of a storage or distribution medium does not bring the other work under the scope of this License.

- 3. You may copy and distribute the Program (or a work based on it, under Section 2) in object code or executable form under the terms of Sections 1 and 2 above provided that you also do one of the following:
	- (a) Accompany it with the complete corresponding machine-readable source code, which must be distributed under the terms of Sections 1 and 2 above on a medium customarily used for software interchange; or,
	- (b) Accompany it with a written offer, valid for at least three years, to give any third party, for a charge no more than your cost of physically performing source distribution, a complete machine-readable copy of the corresponding source code, to be distributed under the terms of Sections 1 and 2 above on a medium customarily used for software interchange; or,
	- (c) Accompany it with the information you received as to the offer to distribute corresponding source code. (This alternative is allowed only for noncommercial distribution and only if you received the program in object code or executable form with such an offer, in accord with Subsection b above.)

The source code for a work means the preferred form of the work for making modifications to it. For an executable work, complete source code means all the source code for all modules it contains, plus any associated interface definition files, plus the scripts used to control compilation and installation of the executable. However, as a special exception, the source code distributed need not include anything that is normally distributed (in either source or binary form) with the major components (compiler, kernel, and so on) of the operating system on which the executable runs, unless that component itself accompanies the executable.

If distribution of executable or object code is made by offering access to copy from a designated place, then offering equivalent access to copy the source code from the same place counts as distribution of the source

#### 1.2. TERMS AND CONDITIONS 11

code, even though third parties are not compelled to copy the source along with the object code.

- 4. You may not copy, modify, sublicense, or distribute the Program except as expressly provided under this License. Any attempt otherwise to copy, modify, sublicense or distribute the Program is void, and will automatically terminate your rights under this License. However, parties who have received copies, or rights, from you under this License will not have their licenses terminated so long as such parties remain in full compliance.
- 5. You are not required to accept this License, since you have not signed it. However, nothing else grants you permission to modify or distribute the Program or its derivative works. These actions are prohibited by law if you do not accept this License. Therefore, by modifying or distributing the Program (or any work based on the Program), you indicate your acceptance of this License to do so, and all its terms and conditions for copying, distributing or modifying the Program or works based on it.
- 6. Each time you redistribute the Program (or any work based on the Program), the recipient automatically receives a license from the original licensor to copy, distribute or modify the Program subject to these terms and conditions. You may not impose any further restrictions on the recipients' exercise of the rights granted herein. You are not responsible for enforcing compliance by third parties to this License.
- 7. If, as a consequence of a court judgment or allegation of patent infringement or for any other reason (not limited to patent issues), conditions are imposed on you (whether by court order, agreement or otherwise) that contradict the conditions of this License, they do not excuse you from the conditions of this License. If you cannot distribute so as to satisfy simultaneously your obligations under this License and any other pertinent obligations, then as a consequence you may not distribute the Program at all. For example, if a patent license would not permit royalty-free redistribution of the Program by all those who receive copies directly or indirectly through you, then the only way you could satisfy both it and this License would be to refrain entirely from distribution of the Program.

If any portion of this section is held invalid or unenforceable under any particular circumstance, the balance of the section is intended to apply and the section as a whole is intended to apply in other circumstances.

It is not the purpose of this section to induce you to infringe any patents or other property right claims or to contest validity of any such claims; this section has the sole purpose of protecting the integrity of the free software distribution system, which is implemented by public license practices. Many people have made generous contributions to the wide range of software distributed through that system in reliance on consistent application of that system; it is up to the author/donor to decide if he or she is willing to distribute software through any other system and a licensee cannot impose that choice.

This section is intended to make thoroughly clear what is believed to be a consequence of the rest of this License.

- 8. If the distribution and/or use of the Program is restricted in certain countries either by patents or by copyrighted interfaces, the original copyright holder who places the Program under this License may add an explicit geographical distribution limitation excluding those countries, so that distribution is permitted only in or among countries not thus excluded. In such case, this License incorporates the limitation as if written in the body of this License.
- 9. The Free Software Foundation may publish revised and/or new versions of the General Public License from time to time. Such new versions will be similar in spirit to the present version, but may differ in detail to address new problems or concerns.

Each version is given a distinguishing version number. If the Program specifies a version number of this License which applies to it and "any later version", you have the option of following the terms and conditions either of that version or of any later version published by the Free Software Foundation. If the Program does not specify a version number of this License, you may choose any version ever published by the Free Software Foundation.

10. If you wish to incorporate parts of the Program into other free programs whose distribution conditions are different, write to the author to ask for permission. For software which is copyrighted by the Free Software Foundation, write to the Free Software Foundation; we sometimes make exceptions for this. Our decision will be guided by the two goals of preserving the free status of all derivatives of our free software and of promoting the sharing and reuse of software generally.

#### NO WARRANTY

- 11. BECAUSE THE PROGRAM IS LICENSED FREE OF CHARGE, THERE IS NO WARRANTY FOR THE PROGRAM, TO THE EX-TENT PERMITTED BY APPLICABLE LAW. EXCEPT WHEN OTH-ERWISE STATED IN WRITING THE COPYRIGHT HOLDERS AND/OR OTHER PARTIES PROVIDE THE PROGRAM "AS IS" WITHOUT WARRANTY OF ANY KIND, EITHER EXPRESSED OR IMPLIED, INCLUDING, BUT NOT LIMITED TO, THE IMPLIED WARRANTIES OF MERCHANTABILITY AND FITNESS FOR A PARTICULAR PURPOSE. THE ENTIRE RISK AS TO THE QUALITY AND PER-FORMANCE OF THE PROGRAM IS WITH YOU. SHOULD THE PROGRAM PROVE DEFECTIVE, YOU ASSUME THE COST OF ALL NECESSARY SERVICING, REPAIR OR CORRECTION.
- 12. IN NO EVENT UNLESS REQUIRED BY APPLICABLE LAW OR AGREED TO IN WRITING WILL ANY COPYRIGHT HOLDER, OR ANY OTHER PARTY WHO MAY MODIFY AND/OR REDIS-TRIBUTE THE PROGRAM AS PERMITTED ABOVE, BE LIABLE TO YOU FOR DAMAGES, INCLUDING ANY GENERAL, SPE-CIAL, INCIDENTAL OR CONSEQUENTIAL DAMAGES ARISING OUT OF THE USE OR INABILITY TO USE THE PROGRAM (IN-CLUDING BUT NOT LIMITED TO LOSS OF DATA OR DATA BEING RENDERED INACCURATE OR LOSSES SUSTAINED BY YOU OR THIRD PARTIES OR A FAILURE OF THE PROGRAM TO OPERATE WITH ANY OTHER PROGRAMS), EVEN IF SUCH HOLDER OR OTHER PARTY HAS BEEN ADVISED OF THE POS-SIBILITY OF SUCH DAMAGES.

END OF TERMS AND CONDITIONS

### Chapter 2

## Introduction

When I was writing my doctoral thesis in the late  $80^{th}$ , I spent my total savings and bought an IBM-compatible personal computer, that was based on a 8080 microprocessor. Of course, I was using LATEX as text-processing software. Inspired by my brother Bernhard, I decided to use  $P_1CT_FX$  to generate the charts for my thesis. However, I soon recognized that the T<sub>E</sub>X version that I used at this time  $(PCT<sub>F</sub>X)$  was not suitable to generate  $P<sub>I</sub>CT<sub>F</sub>X$ charts, since I very often received messages, such as:

! TeX capacity exceeded, sorry [main memory size = 65536 bytes] Finally, the excellent T<sub>F</sub>X implementation from Eberhard Mattes appeared and I could use BigTEX to generate my theses using the MS-DOS operating system. Later, I switched to the Linux operating system that came with the teT<sub>E</sub>X implementation and memory management was no longer a limitation. Today, I am using the MikTeX implementation of T<sub>F</sub>X on the MS-Windows Vista operating system. The old original files of my doctoral thesis still run smoothly through MikTeX without modifications and that is 20 years after the thesis was written.

However, the use of P<sub>I</sub>CT<sub>E</sub>X for generating charts is still quite time consuming, because the P<sub>I</sub>CT<sub>F</sub>X macro language, although very powerful, is somewhat awkward. Pictures must be described by the P<sub>I</sub>CT<sub>E</sub>X programming language and usually a lot of debugging is necessary to obtain the desired result. This may be the largest disadvantage of P<sub>I</sub>CT<sub>E</sub>X. Otherwise, PICTEX is very advanced and offers nearly everything necessary to generate very nice charts of scientific data material. In order to overcome the time consuming part of generating the  $P\Gamma$  $\Gamma$ <sub>EX</sub> code, I decided to write a  $P\Gamma$  $\Gamma$ <sub>EX</sub>preprocessor that does all the nasty part in generating P<sub>ICTEX</sub> code. This preprocessor takes a very simple macro file as input and generates an output file containing the  $P_{\text{ICTF}}$  code. The output file can then be included in a document by the \input command. As with most preprocessors there are some limitations of FASTPICTEX. First, only numerical diagrams based on data material can be generated. Second, only a limited set of commands are implemented, offering only basic instructions. Therefore, fine tuning the PICTEX code is usually still necessary. However, a working skeleton of the  $P_{\text{I}} C T_{\text{E}} X$  file can be generated easily by  $F_{\text{A}} S^{\text{T}} P_{\text{I}} C T_{\text{E}} X$ .

## Chapter 3

## Installation and Usage

To use FASTPICTEX you certainly need TEX. TEX was developed by Donald E. Knuth. His T<sub>E</sub>Xbook [1] is the basis of all packages based on the most advanced typesetting software available for almost any computer platform. In addition to T<sub>EX</sub> you also need LAT<sub>EX</sub> that was developed as an extension to T<sub>EX</sub> by Leslie Lamport who has written the original LATEX manual [2]. In addition, you need  $P\uparrow C T_F X$  that is described in [3]. The  $P\uparrow C T_F X$  manual by the author of PICTEX, Michael J. Wichura, is an indepth description of the P<sub>I</sub>CT<sub>E</sub>X system and is certainly worth to read. The P<sub>I</sub>CT<sub>E</sub>X manual used to be freely available on the Internet. Currently, it is only available for purchase.

Installation of  $F_A S^T P \gamma C T_F X$  is as simple as unpacking the archive, and running make. A binary executable version of  $F_A S^T P \gamma C T_F X$  for the MS-DOS/Windows operating system is included. Compilation of the program for other operatign systems should be straight forward with any standard C++ compiler (I have used the MinGW Compiler).

```
tar -xzvf fastpictex-x.y.tar.gz
cd fastpictex-x.y/src
make
```
Once you have generated the executable, you are ready to generate P<sub>I</sub>CT<sub>E</sub>X code in just a few seconds. fastpictex is a command line program that accepts two parameters: the input file name and the output file name. The input file is a  $F_A S^T P \gamma C T_F X$  macro file, while the output file is the  $P \gamma C T_F X$ code that can be included in a  $\mathbb{F}$ FFX document. Thus, running  $\mathbb{F}$ ASTP<sub>I</sub>CTFX is as simple as typing:

#### fastpictex file\_in file\_out

As an example, consider the very simple input file (bargraph.fpt) that generates a bargraph with four columns and standard-error bars:

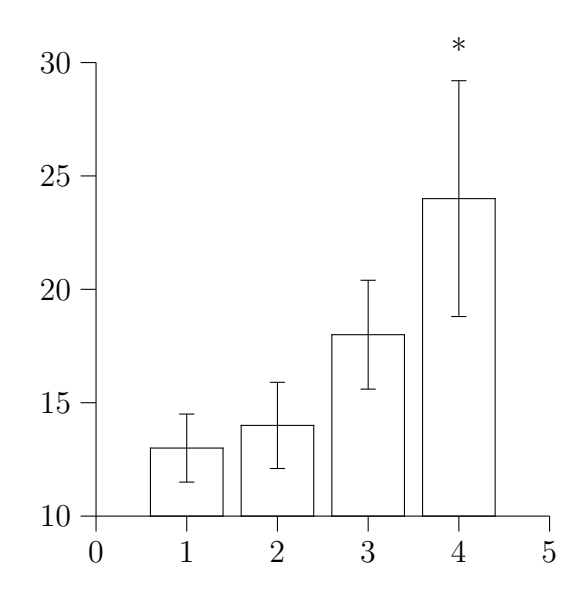

Figure 3.1: This bargraph was produced by FASTPICTEX by only four lines of input code.

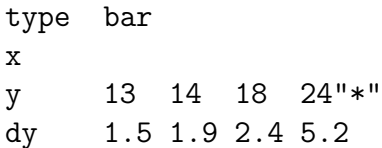

To generate a P<sub>I</sub>CT<sub>E</sub>X file that can be included in any L<sup>A</sup>T<sub>E</sub>X file (the PICTEX package must be included) run the command:

#### fastpictex bargraph.fpt bargraph.ltx

A LATEX document that includes the bargraph (see Fig. 3.1) generated by  $F_A S^T P_T C T_F X$  could be:

```
\documentclass[12pt]{book}
\usepackage{pictex}
\begin{document}
This is a pretty nice bar graph: \\
\input bargraph.ltx
\end{document}
```
## Chapter 4

### The macro language

The FASTP<sub>I</sub>CT<sub>F</sub>X macro language consists of a few commands that can be used to design a chart. The series of comands that compose a chart are generally written to a file using a text editor, such as emacs or vi. A command always starts in the first column of a line. Following the command word at least one whitespace character must be inserted before the parameters for the command are added. The parameters for the commands are also separated by whitspace characters and can continue in subsequent lines. However, if several lines are used for one command, then the subsequent lines must start with at least one whitespace character (instead of with a command word). As an example, consider the following macro for the line graph shown in Fig. 4.1:

type line x 1 2 3 4 5 6 7 8 9 10 y 95 100 110 95 105 110 120 125 145 160

In this example, the x and y commands are spread over two lines. Note, that the second lines for these commands start with whitespace characters. Whitespace characters can be blanks or tabulators.

It is also possible to design charts with more than one series of data. For each series of data, commands must be provided as demonstrated in the next example. The example consists of three series of xy charts. The resulting chart is shown in Fig. 4.2. Note, that the three data series are automatically distinguished by different symbols (i.e. by filled circles, open circles, and by diamonds).

type xy

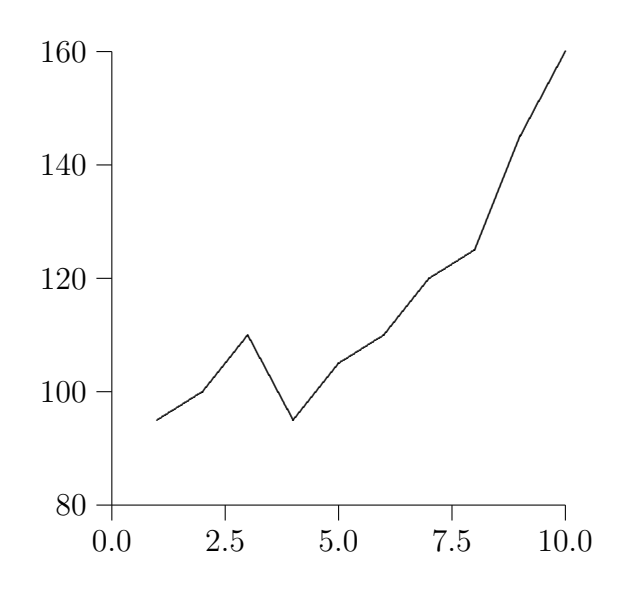

Figure 4.1: A linegraph.

```
x 3.4 5.4 7.5 9.3 12.5
y 12 23 45 32 83 23
type xy
x 1.2 4.5 6.5 6.9
y 4 11 74 62
type xy
x 3.4 5.5 7.8 9.2 10.2 11.8
y 2 3 8 20 18 37
```
In addition, it is possible to combine different graph types in one chart. Consider an example, in which the data points of an XY-Graph should be connected by lines. A macro file for such a chart composition is shown in the next example (Fig. 4.3).

type xy x 1 2 3 4 5 y 9 12 15 17 19 dx 0.5 0.6 0.4 0.5 0.7 dy 0.8 0.9 1.2 2.0 2.4 type line x 1 2 3 4 5 y 9 12 15 17 19

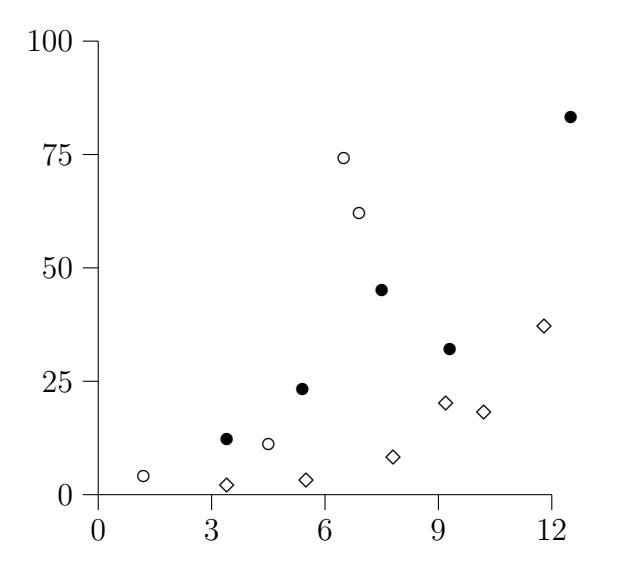

Figure 4.2: A XY-graph with three series.

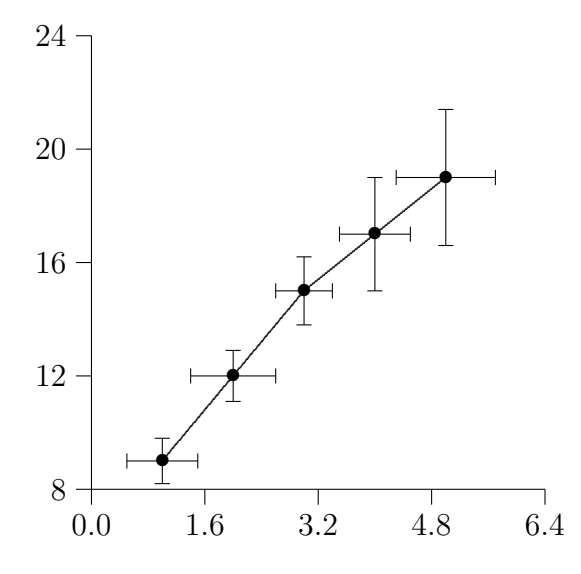

Figure 4.3: A graph with different chart types.

If a chart that consists of several series is to be composed, it is important to understand, how  $F_A S^T P \gamma C T_F X$  handels the order of the commands. If a command word occurs for the first time, the command belongs to the first series. If the command word appears for a second or third time, it belongs to the second or third series. Therefore, the example that generated Fig. 4.3 could have also been written as:

type xy type line x 1 2 3 4 5 x 1 2 3 4 5 y 9 12 15 17 19 y 9 12 15 17 19 dx 0.5 0.6 0.4 0.5 0.7 dy 0.8 0.9 1.2 2.0 2.4

In the following sections of this chapter, the various commands are described in detail. For each command, examples are given as to how to use the commands.

### 4.1 Comments, the % command

To add comments, use the command word %. As an example, the macro code for one of the former examples (Fig 4.3) can be written as:

```
% first, the XY-Graph with 5 data points
type xy
x 1 2 3 4 5
y 9 12 15 17 19
% there are standard errors for the x and y-values
dx 0.5 0.6 0.4 0.5 0.7
dy 0.8 0.9 1.2 2.0 2.4
% here comes the line graph
type line
x 1 2 3 4 5
y 9 12 15 17 19
```
#### 4.2 The size command

The size command allows to define the width and height of the plot. The parameters of the size command are the width and the height of the chart

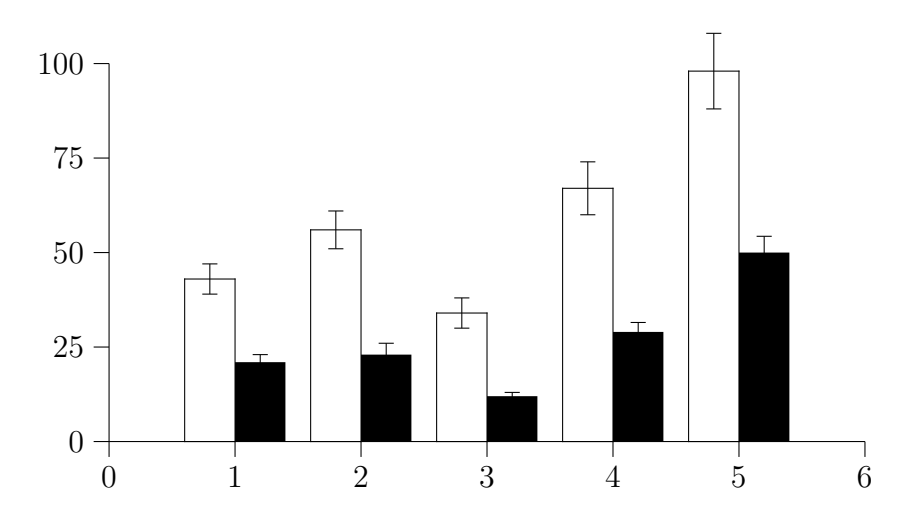

Figure 4.4: An example with a non-standard size.

which must both be given in units of centimeters (cm). If no size command is given, the width and height both default to 6 cm. The output of the following example is shown in figure 4.4.

```
size 10 5
type bar
x
y 43 56 34 67 98
dy 4 5 4 7 10
type bar
x
y 21 23 12 29 50
dy 2 3 1 2.5 4.3
```
### 4.3 The type command

The type command defines what kind of chart should be generated. The available chart types are:

- XY-graphs
- line graphs
- bar graphs

Please keep in mind, that you must enter a type command for every series in your chart. It is not possible to define the chart type once for all series!

#### 4.3.1 XY-Graphs

To generate a XY-graph, simply use "type xy". An example is given in Fig. 4.2. With XY-graphs it is sometimes interesting to study the correlation between the two variables X and Y. With  $F_ASTP_1CT_FX$  this can be accomplished by the "tline" command explained later.

#### 4.3.2 Line-Graphs

To generate a line-graph, use "type line". An example is given in Fig. 4.1.

#### 4.3.3 Bar-Graphs

To generate a bar-graph, use the command "type bar". An example is given in Fig. 3.1. The x-coordinates of bar-graphs always start at 1 and increase by steps of 1. Therefore, the x command for a bar graph may consist of only the letter x and no actual x-coordinates.

#### 4.4 The tline command - Regression lines

The "tline" command generates regression lines and the linear regression equation for XY-graphs. The "tline" command is followed by a parameter that can be  $0, 1$ , or  $2$ . A parameter of  $0$  is equivalent to not type the "tline" command at all.

tline 0 no regression line and no linear regression equation.

tline 1 regression line but no linear regression equation.

tline 2 regression line and linear regression equation.

Below is the  $F_A S^T P \gamma C T_F X$  code of a small example with regression lines. The corresponding graph is shown in Fig. 4.5. Please note that the linear regression equation is only printed for the second XY-graph because the parameter for the tline command for the first XY-graph is "1".

type xy x 1 2 3 4 y 12 24 29 45 tline 1 type xy x 0.8 2.2 2.9 3.5 4.2 y 19 37 56 62 76 tline 2

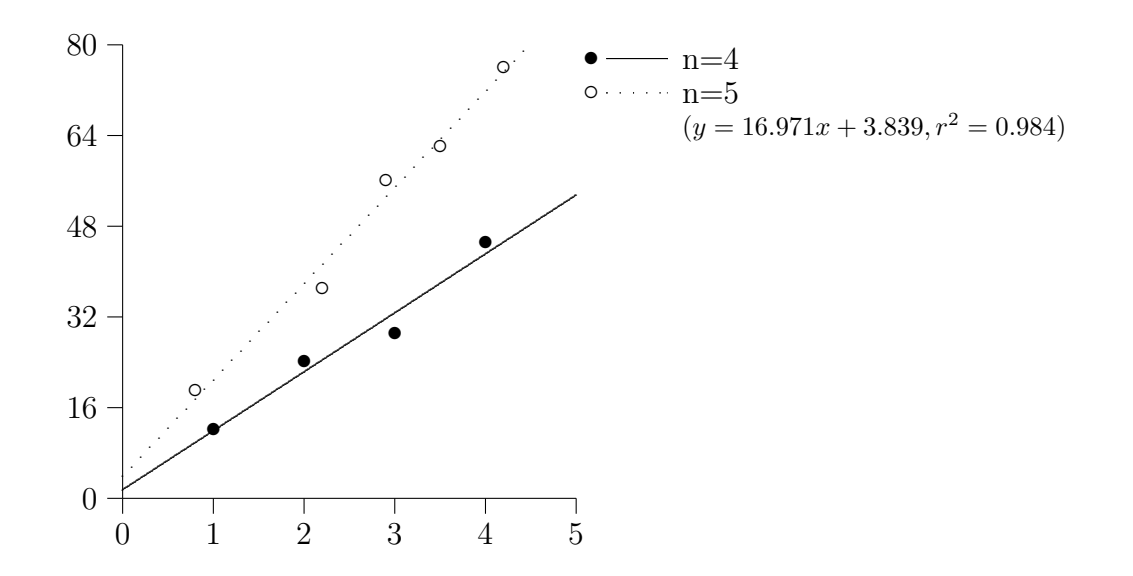

Figure 4.5: A small example with regression lines.

A more complex example of a  $F_A S^T P \uparrow C T_F X$  file with regression lines is shown below and the corresponding graph is povided in Fig. 4.6. The \begin{sideways} ... \end{sideways} environment used in this example requires the rotating package.

```
% \ldots \ldots start of FastPicTeX file generated by WinStat
size 8 6
heading VLF$_{SYS}$ BPV depends on BP$_{SYS}$
xlabel BP$_{SYS}$ (mmHg)
ylabel \begin{sideways}VLF$_{SYS}$ BPV (mmHg$^2$)\end{sideways}
type xy
x 125.893 122.068 129.876 137.412 118.674 113.696 125.006 125.461
  129.847 118.953 108.51 121.579 119.482 98.8476 142.496 164.389
  123.95 115.166 132.47 144.27 133.035 133.055 154.599 122.92
  128.499 113.579 131.072 162.442 133.192
y 3.16042 8.83067 4.33801 4.30591 5.64648 2.07347 3.18186 11.9516
```
13.1928 13.1314 4.47767 6.47536 5.14432 3.32263 9.65716 13.0522 7.31404 4.58229 3.1139 10.7105 9.02321 11.5118 8.58124 2.42624 15.1649 7.05125 7.86681 32.3106 6.79882

```
tline 2
```

```
legend NT-WKY
```

```
type xy
```
- x 161.619 138.333 162.657 150.394 137.663 149.359 174.344 160.004 154.035 136.879 172.018 169.222 227.833 166.556 203.363 217.97 163.901 295.961 233.824 182.005 187.982 162.076 191.837 191.716 201.59 190.45 172.915 182.429 171.276 199.674 219.954 209.391 169.779 234.883 184.092
- y 17.7748 12.148 10.9592 19.431 10.0629 12.2948 21.5984 9.37904 6.58417 6.21308 6.58108 7.00912 25.9094 19.3779 15.4613 22.1531 20.4522 39.1079 22.859 8.29836 10.9897 18.1887 18.8228 10.0569 5.96681 18.7384 18.2352 19.3519 10.1097 9.25416 12.3193 9.41323 18.1815 22.7927 20.5234
- tline 2

```
legend SHR-SP
```
- type xy
- x 155.103 165.38 157.281 146.894 158.771 156.589 137.863 144.211 178.065 159.785 158.811 154.489 199.687 188.904 165.341 216.809 210.534 175.404 140.475 165.759 191.806 200.337 149.956 160.635 160.436 158.153 148.533 186.501 177.38 182.737 190.26 197.757 183.722 170.007 175.68 178.303 176.472 152.316 176.31 218.141 177.818 214.449
- y 14.9306 13.1478 6.61684 13.5918 4.40486 11.2899 7.47633 17.5322 10.7203 11.9356 9.76152 9.30846 26.6367 11.8641 18.5761 15.7852 6.0273 13.084 14.2488 14.1349 20.4315 26.9903 19.4544 18.804 16.8563 18.362 10.1395 18.812 24.282 33.2353 20.3219 32.5691 28.7122 7.79271 11.1581 17.3146 16.3072 11.7142 13.3719 24.9269 33.4572 14.6539

```
tline 2
```

```
legend SHR-SR
```
#### 4.5 The x command

The x command is used to define the x-coordinates. A x command is required for every series in a chart. However, the actual x coordinates may be omitted (i.e. the x command consists of only the letter x). In this case the x-values

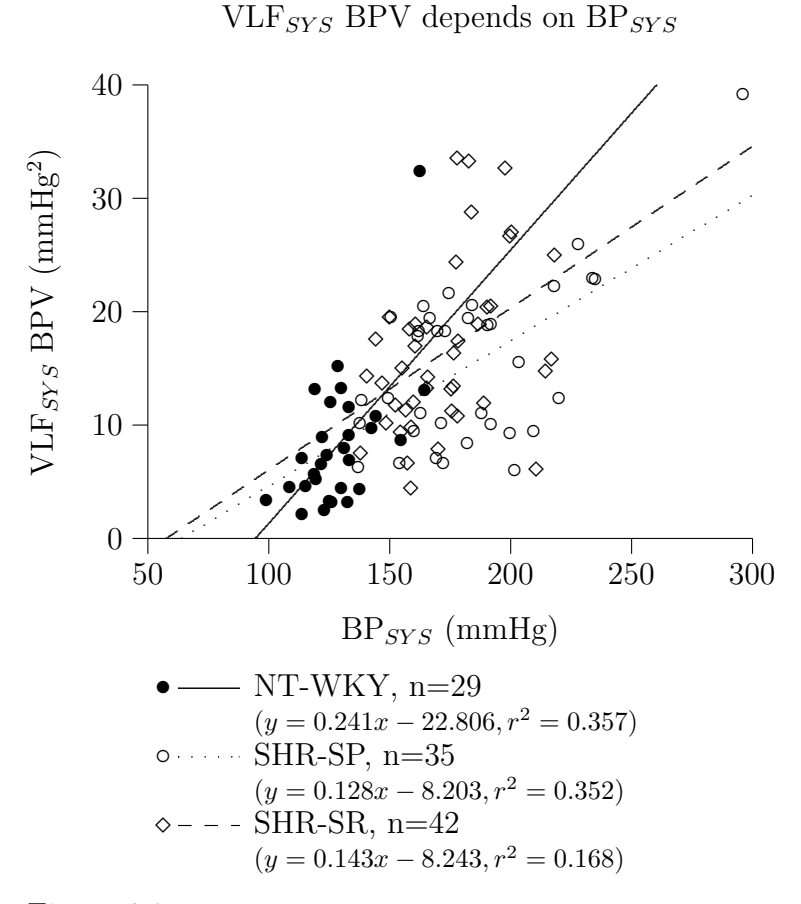

Figure 4.6: A complex example with regression lines. The legend was moved from the right side of the figure to the bottom by editing the LATEX file of the diagram.

are assumed to start at 1 and increase by steps of 1. For example, consider the following graph that is composed of bar, line, and xy series (Fig. 4.7):

The bars and lines of the resulting graph (Fig. 4.7) have their x-coordinates at 1, 2, 3, and 4. These x-coordinates are automatically defined by  $F_A S^T P \Gamma C T_F X$ .

### 4.6 The xticlabels command

The xticlabels command allows to define labels for the tics at the x-axis. Examples are given in Fig. 4.8 that were created by the  $F_A S^T P \gamma C T_F X$  commands:

size 10 4 type bar x y 12 23 45 32 dy 1.2 2.5 5.3 4.8 type bar x y 65 34 12 85

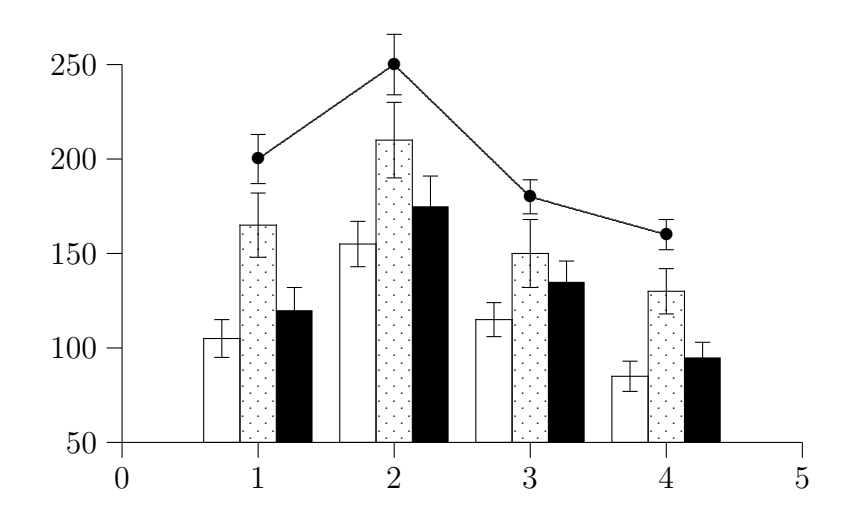

Figure 4.7: An example without x-coordinates.

```
dy 6.5 5.3 2.1 9.6
xticlabels Germany "Un. Kingd." Sweden France
and
size 10 4
type xy
x
y 12 54 34 42
dy 1.3 6.3 2.6 3.8
type line
x
y 12 54 34 42
xticlabels 1990 1992 1994 1996
```
If the labels contain blanks, you may enclose the entire label in quotes as demonstrated in on of the examples. One limitation is that it is not possible to use  $\Delta FFX$  formatting commands such as  $\bf bf$  or  $\bf i$  in xticlabels.

### 4.7 The y command

The y command is used to define the y-coordinates. This command is required for every series in a graph. It is possible to add a string (enclosed in

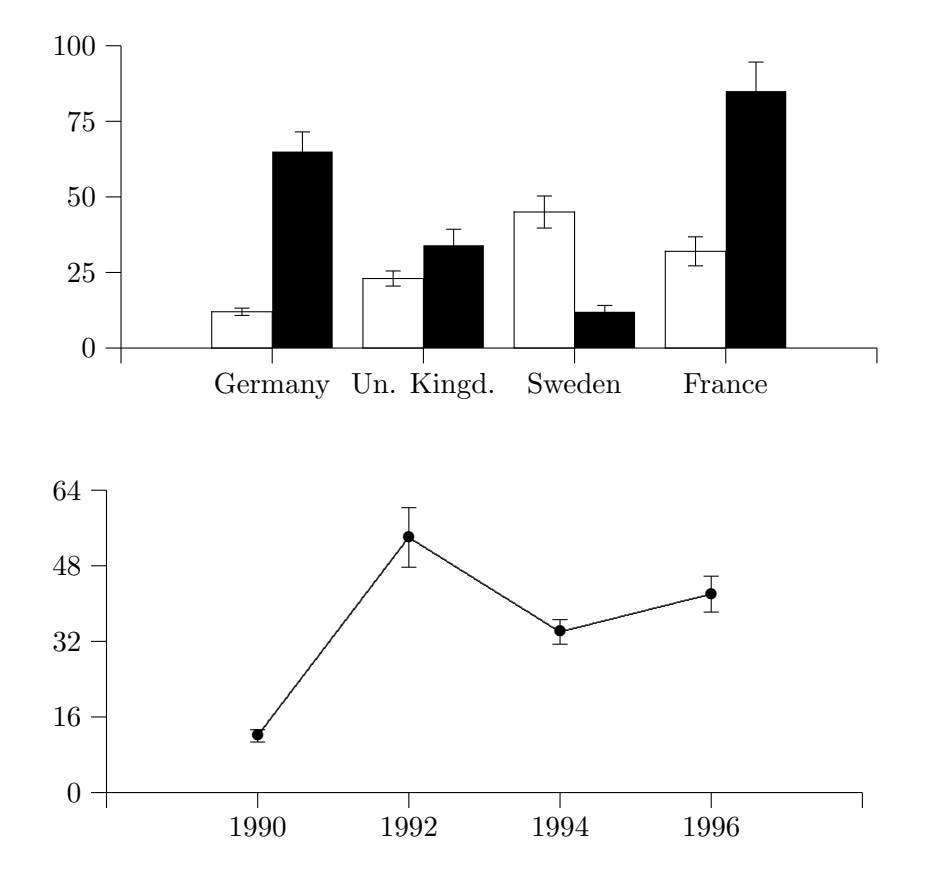

Figure 4.8: Examples with labels at the tics of the x-axis.

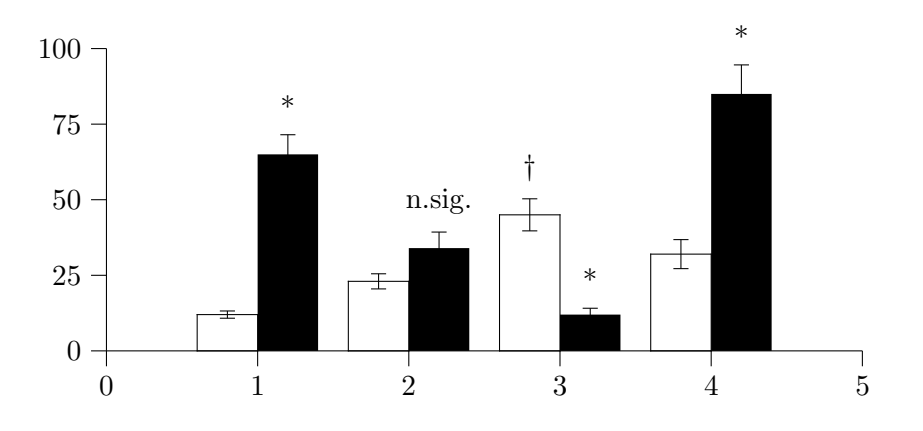

Figure 4.9: An example giving extra information on data points.

doublequotes) directly (without any whitespace) after the numbers for the yvalues. This string will be printed on top of the data point in the chart. This feature allows to add asterisks to indicate that this data point is significant or to add other kind of information to a specific data point. Examples are given in Fig. 3.1, 4.9, and 4.13. The latter one was produced by the following FASTPICT<sub>EX</sub> commands:

```
size 10 4
type bar
x
y 12 23 45"$\dag$" 32
dy 1.2 2.5 5.3 4.8
type bar
x
y 65"*" 34"n.sig." 12"*" 85"*"
dy 6.5 5.3 2.1 9.6
```
### 4.8 The dx command

The dx command can be used to define error bars in x-direction. For example, if the standard errors are given,  $F_A S^T P \Gamma T F X$  draws horizontal error bars extending to the left and to the right by  $\pm$  the standard errors. An example is given in Fig. 4.3.

#### 4.9 The dy command

The dy command can be used to define error bars in y-direction. For example, if the standard errors are given,  $F_A S^{\Gamma} P \Gamma \Gamma F X$  draws vertical error bars extending up- and downwards by  $\pm$  the standard errors. Examples are given in Figs. 3.1, 4.3, and 4.7.

### 4.10 The heading command

The heading command can be used to define a heading for a chart. The heading is placed above the chart. Standard LATEX formatting commands can be used as illustrated in the example given in Fig. 4.10.

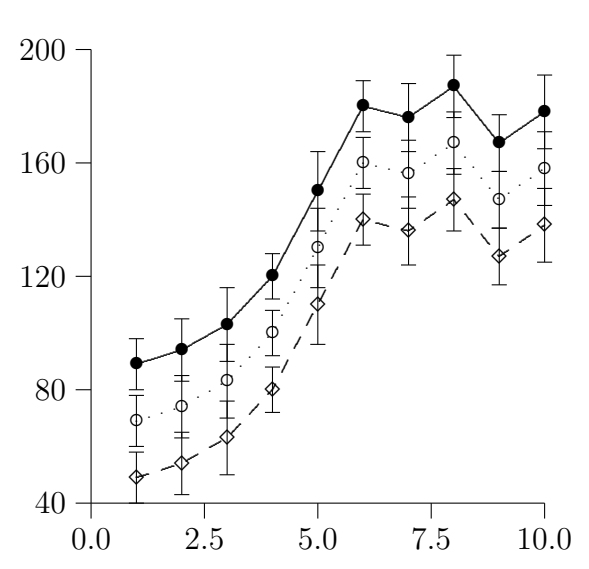

A chart plotted with  $F_A S^T P_T C T_F X$ 

Figure 4.10: A chart with a heading.

#### 4.11 The xlabel and ylabel commands

These two commands can be used to enter a label to the x- and y-axis. Like in the heading command, regular LATEX formatting instructions can be included. If the y-axis label should be rotated by  $90^\circ$ , the command "\rotatebox{}{}" can be used. This command is included in the graphics package distributed with most T<sub>F</sub>X and L<sup>AT</sup>F<sub>N</sub> distributions. However, the "\rotatebox{}{}" command uses special commands that can only be handeled by some DVIdrivers, such as the DVIPS driver. Another alternative is the rotating package that offers the \begin{sideways} ... \end{sideways} environment that has been used to generate Fig. 4.6. An example using the " $\stackrel{\text{``\texttt{stack}}{'}}{ }$ " command to write the y-axis label vertically is shown in the next Figure (Fig. 4.11).

```
heading \bf Blood Pressure With Increasing Age
xlabel time (years)
ylabel \stack{b,l,o,o,d, , ,p,r,e,s,s,u,r,e}
type line
x 25 30 35 40 45 50 60 70 80 90
y 120 135 156 165 175 190 203"*" 196"*" 210"*" 203"*"
dy 12 13 15 16 17 19 20 20 21 18
type xy
```
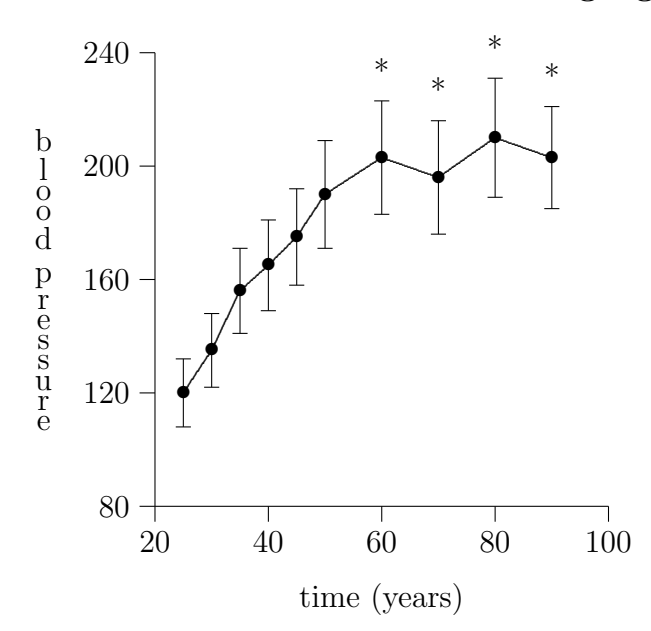

Blood Pressure With Increasing Age

Figure 4.11: A chart with a heading and labels at the axis.

| X |  |  |  | 25 30 35 40 45 50 60 70 80 90           |  |  |
|---|--|--|--|-----------------------------------------|--|--|
| У |  |  |  | 120 135 156 165 175 190 203 196 210 203 |  |  |

### 4.12 The xgrid and ygrid commands

If these commands are given, gridlines will be drawn in the x or y direction respectively. The commands do not need any parameters. If the xgrid or ygrid commands are not given, no gridlines will be drawn. An example is given in Fig. 4.12 that was generated by the following commands:

type xy heading A graph with grid lines xgrid x 123 234 196 349 453 98 294 dx 12 34 23 32 12 7.5 11.2 ygrid y 12 65 84 47 23 91 17 dy 1.4 4.6 7.3 6.2 4.1 11.6 7.5

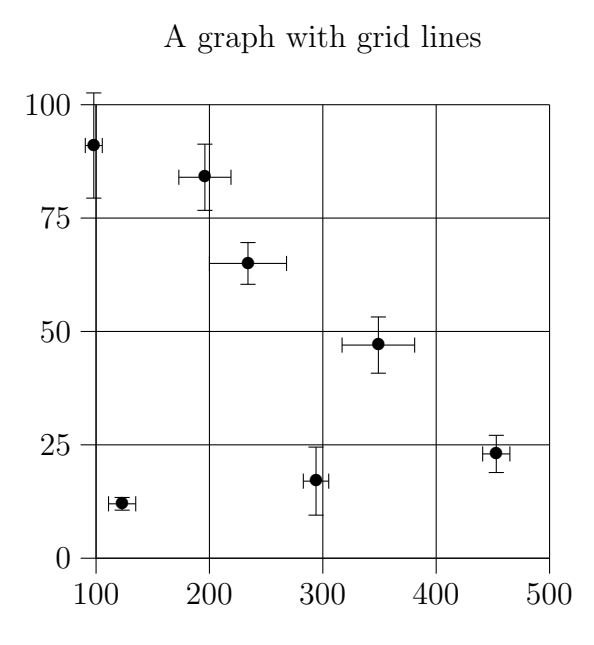

Figure 4.12: A chart with grid lines.

### 4.13 The legend command

If several series of data are plotted in one single diagram, one need to know which series represents which data. To add a legend to a series simply use: "legend description of data series". An example is given in Fig. 4.13 that was generated by the following  $F_A S^T P \Gamma T F X$  file:

```
% Example for using legends
size 6.5 6
heading \bf VLF blood pressure variability
xlabel Weeks on high-salt diet
ylabel mmHg$^2$
% SHR-SP
legend SHR-SP, n=34
type bar
xticlabels 3-5 6-7
x 1 2
y 14.317 16.040
dy 1.549 1.942
% SHR-SR
legend SHR-SR, n=37
type bar
x 1 2
```
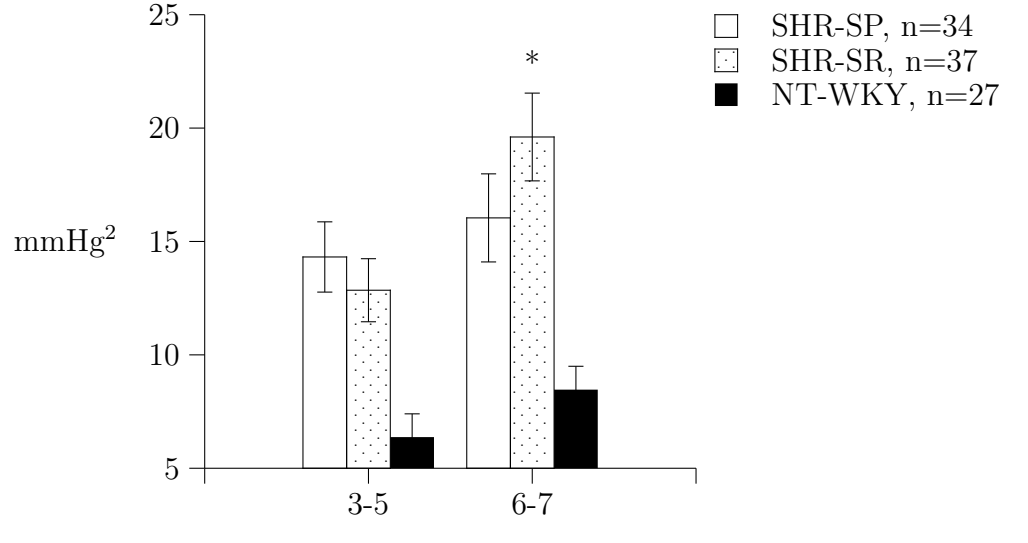

VLF blood pressure variability

Weeks on high-salt diet

Figure 4.13: An example with legends.

```
y 12.850 19.608"*"
dy 1.390 1.935
% NT-WKY
legend NT-WKY, n=27
type bar
x 1 2
y 6.374 8.466
dy 1.026 1.031
```
#### 4.14 The pictex command

Text following the pictex command is simply copied into the pictex file to be interpreted by P<sub>I</sub>CT<sub>E</sub>X. This command allows adding plain P<sub>I</sub>CT<sub>E</sub>X instructions to  $F_A S^T P \Gamma C T_F X$  files. The syntax for this command is not very complicate: "pictex whatever you want to pass on to pictex". An example is provided in Fig. 4.14 that was generated by the following  $F_A S^T P \gamma C T_E X$ code:

% example showing the use of pictex commands size 5 3

```
heading Blood pressure on 5 consecutive days
xlabel Days
ylabel mmHg
% xy graph for male subjects
type xy
xticlabels 1 2 3 4 5
x 1 2 3 4 5
y 105 96 150 87 98
dy 10 9 13 5 7
legend male subjects, n=9
% xy graph for female subjects
type xy
x 1 2 3 4 5
y 85 92 80 95 90
dy 7 8 9 10 7
legend female subjects, n=7
% line graph for male subjects
type line
x 1 2 3 4 5
y 105 96 150 87 98
% line graph for female subjects
type line
x 1 2 3 4 5
y 85 92 80 95 90
% here are the pictex commands
pictex \arrow <3mm> [0.2,0.67] from 3.5 160 to 3.1 150
pictex \put {artifact} [lc] at 3.6 160
```
Blood pressure on 5 consecutive days

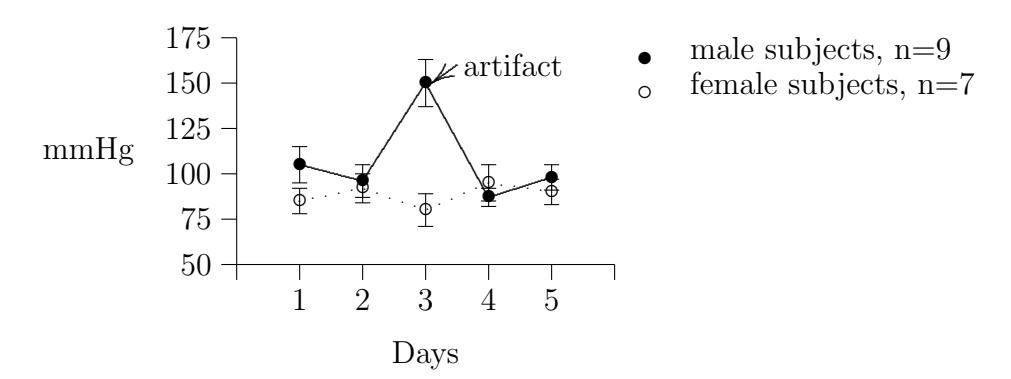

Figure 4.14: PICTEX commands included in FASTPICTEX.

## Bibliography

- [1] Donald E. Knuth. *The T<sub>E</sub>Xbook*. Addison-Wesley Co., Inc., 1991.
- $\left[ 2\right]$  Leslie Lamport.  $\emph{BT}\!\textsc{EX}$  a document preparation system. Addison-Wesley Co., Inc., 1985.
- [3] Michael J. Wichura. The PJCTEX Manual. TEX Users Group, 1987.